| *                                                                                                    | Exit program, cancel call                                                                                                    | 25       | Keypad beep<br>0= disable (default)<br>1=enable                                                                                                    |  |
|----------------------------------------------------------------------------------------------------|----------------------------------------------------------------------------------------------------|----------|----------------------------------------------------------------------------------------------------|--|
| #                                                                                                    | Save program                                                                                                    | 26       | Door beep<br>0= disable<br>1= enable (default)                                                                                                    |  |
| 00                                                                                                    | Change master code (0000 is default)                                                                                               | 27       | Talk time (060-240<br>second). Default=60<br>second                                                                                                    |  |
| 01                                                                                                    | Add new forwarding tenant's directory                                                                                              | 28       | Unlock relay1 time<br>(12-99 second). Default=<br>12 second                                                                                                    |  |
| 02                                                                                                    | Edit existing tenant's directory                                                                                                   | 29       | Unlock relay2 time<br>(12-99 second). Default=<br>12 second                                                                                                    |  |
| 03                                                                                                    | Delete existing tenant's<br>directory                                                                                              | 30       | Call Forwarding<br>0= disable 1= enable                                                                                                    |  |
| 04                                                                                                    | Clear all forwarding tenant's directory                                                                                            | 31       | Call forwarding time<br>05-60 second                                                                                                    |  |
| 05                                                                                                    | Call Forwarding                                                                                                    | 32       | Forwarding directory<br>0-9                                                                                                    |  |
| 06                                                                                                    | New access code                                                                                                    | 33       | Temporary code                                                                                                    |  |
| 07                                                                                                    | Delete access code                                                                                                    | 34       | Special code                                                                                                    |  |
| 08                                                                                                    | Clear all access code                                                                                                    | 35       | Temporary card                                                                                                    |  |
| 09                                                                                                    | Access code digit (4-8 digit).<br>Default is 4-digit                                                                               | 36       | Special card                                                                                                    |  |
| 10                                                                                                    | Add new card                                                                                                    | 37       | Initiate premise call<br>0=**, 1=## (default)                                                                                                    |  |
| 11                                                                                                    | Delete card                                                                                                    | 38       | System acknowledge (0-9). Default= 3                                                                                                    |  |
| 12                                                                                                    | Clear all card                                                                                                    | 39       | Remote access<br>0= disable<br>1=enable (default)                                                                                                    |  |
| 13                                                                                                    | Set time                                                                                                    | 40       | DTMF relay 1 (1-9).<br>Default=9                                                                                                    |  |
| 14                                                                                                    | Set date                                                                                                    | 41       | DTMF relay 2 (1-9).<br>Default=8                                                                                                    |  |
| 15                                                                                                    | Initializing event recording                                                                                                    | 42       | Relay 2 Mode<br>1= door control (default)<br>2= relay 2 trigger<br>simultaneously as relay 1<br>3= enable if function code 24<br>is enable<br>4= turn relay 2 on and off<br>On=7, Off=6 |  |
| 16                                                                                                    | AUS= auto unlock schedule<br>(0-9 schedule)                                                                                        | 43       | DND: do not disturb time zone (0-9)                                                                                                    |  |
| 17                                                                                                    | TMZ= time zone. 20 TMZ, 00-<br>20.                                                                                                 | 44       | Disable Time zone relay<br>1, 2 or both                                                                                                    |  |
| 18                                                                                                    | HLD= holiday zone. 20 HLD,<br>1-20                                                                                                 | 45       | Relay 1 and 2 unlock<br>timer                                                                                                    |  |
| 20                                                                                                    | AUXIN1<br>0= disable (default)<br>1= enable control by relay 1 open<br>interval<br>2= relay 1 control by AUXIN1                    | 46       | Firmware version                                                                                                    |  |
| 21<br>22                                                                                                    | AUXIN2<br>0= disable (default)<br>1= enable control by relay 2 open<br>interval<br>2= relay 2 control by AUXIN2<br>Do not disturb  | 48       | PBX enable. Default=<br>disable                                                                                                    |  |
| 22                                                                                                    | 0= disable (default), 1= enable                                                                                                    | 40       |                                                                                                    |  |
| 23                                                                                                    | Lock-out Count                                                                                                    | 49       | Edit Access code                                                                                                    |  |
| 24                                                                                                    | Alarm<br>0= disable<br>1= local beep for 60 seconds<br>2= disable system for 60 seconds<br>with no beep<br>3= call directory (0-9) | 50<br>51 | Erase the memory to<br>factory default<br>Welcome screen                                                                                                    |  |
| <ul> <li>OPERATION <ul> <li>TO CALL FROM THE SYSTEM</li> <li>INTERCOM MODE PRESS #</li> </ul> </li> <li>2. CALL FORWARDING MODE, press 3 to scroll name from A-Z or <ul> <li>6 to scroll name from Z-A then press # to call name selected.</li> </ul> </li> <li>Opening the door remotely press 9 (relay 1) or 8 (relay 2)</li> </ul> |                                                                                                    |          |                                                                                                    |  |

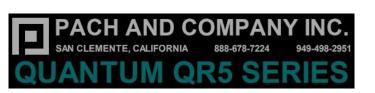

| DUANTUM<br>DUANTUM<br>CANE |  |
|----------------------------|--|

| <ul> <li>Missing Parts, contact Pach and Company 1-888-678-7224</li> <li>Defective system under manufacturer warranty, call 1-888-678-7224 for advance replacement</li> <li><u>24 Months warranty</u> for complete system</li> <li><u>6 Months warranty</u> for Printed Circuit Board</li> </ul>                                                                                                    |                                                                                                    |                                                                                                    |  |  |  |
|----------------------------------------------------------------------------------------------------|----------------------------------------------------------------------------------------------------|----------------------------------------------------------------------------------------------------|--|--|--|
|                                                                                                    | simultaneous     welcome messag     (repeat if screen     "MASTER CODE     screen will show:     Select Func: | amming: Press ① and<br>sly then release, the<br>ge will stop scrolling<br>still scrolls) enter 4-digit<br>" (0000 is default), the<br>tion Code" from the table |  |  |  |
| OPERATION         Opening the door remotely press       9 (relay 1) or       8 (relay 2)         Opening the door with the access code press ★ (display screen will stop scrolling) then press a valid 4-digit access code.       ★ (display screen will stop scrolling) then press a valid 4-digit access code.         Extending talk time tenant must press ★ from the phone after the time out warning beep.       ★ from the phone after the time out warning beep.         Calling into the system from premise location (Intercom)       1. Press ★ to communicate with the person         Calling into the system from remote location:       Enable function code 39         1. Call the system phone number, hear one beep if the system answering the call.       2. Press ★ to establish two way communication         2. Press ★ to establish two way communication       4. Press 9 or 8 to release the door.         Call waiting:       function code 38 must be set 1-9 and function code 39 can be set either 1 or 0, press 0 on your phone to transfer between calls |                                                                                                    |                                                                                                    |  |  |  |
| See Function Code 37                                                                                                    |                                                                                                    |                                                                                                    |  |  |  |
| ∥ ⊦                                                                                                    |                                                                                                    | mise<br>Rolay 2                                                                                                    |  |  |  |
|                                                                                                    | Relay 1<br>##9/**9                                                                                            | Relay 2<br>##5/**9                                                                                                    |  |  |  |
| Open cycle<br>Open hold                                                                                                    | ##9/ 9<br>##8/**8                                                                                             | ##3/ 9<br>##4/**4                                                                                                    |  |  |  |
| Close                                                                                                    | ##8/**8<br>##7/**7                                                                                            | ##4/**4<br>##3/**3                                                                                                    |  |  |  |
| QR5IP and QR5IPFF DEFAULT IP<br>IP: 192.168.1.230<br>SUBNET: 255 255 0                                                                                                    |                                                                                                    |                                                                                                    |  |  |  |

IP: 192.168.1.230 SUBNET: 255.255.255.0 GATEWAY: 192.168.1.1 DNS: 192.168.1.1 USERNAME: Administrator PASSWORD: 8888 / pach

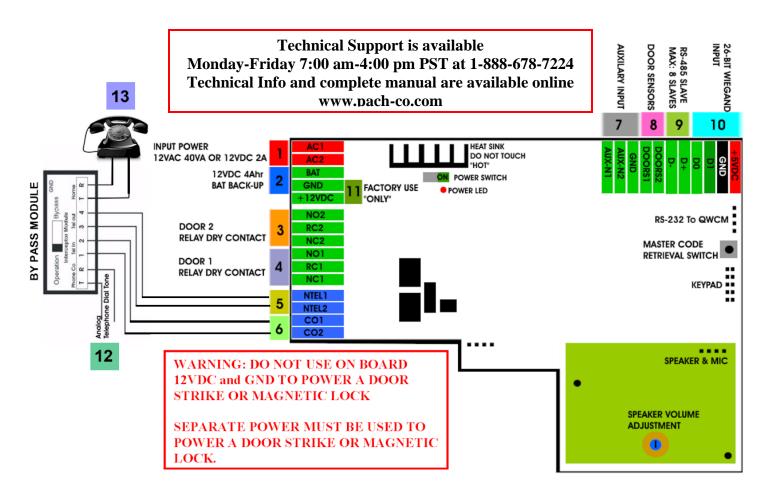

- 1. INPUT POWER 12VAC 40VA SUPPLIED (voltage measurement must be 12.5-14.0 VAC) OR 12VDC 2A adjustable power supply (voltage measurement must be 13.5-14.0 VDC)
- 2. 12 VDC 4Ahr BATTERY BACK-UP (OPTIONAL) WARNING: THIS IS NOT INPUT POWER
- 3. DOOR 2 DRY CONTACT RELAY, MUST USE SEPARATE POWER FOR DOOR STRIKE
- 4. DOOR 1 DRY CONTACT RELAY, MUST USE SEPARATE POWER FOR DOOR STRIKE
- 5. CONNECT NTEL1 and NTEL2 TO PIN 3 AND PIN 4 ON BYPASS MODULE DO NOT USE NTEL1 AND NTEL2 IF DEDICATED DIALT TONE IS USE, SEE STEP 6
- CONNECT CO1 AND CO2 TO PIN 1 AND PIN 2 ON BY PASS MODULE CONNECT THE DIAL TONE TO CO1 AND CO2 WITHOUT USING A THE BYPASS MODULE IF DEDICATED DIALT TONE IS USED FOR THE SYSTEM.
- 7. AUX 1 AND AUX 2 FOR EXIT SWITCH, LOOP DETECTOR OR ANY INPUT DEVICE WITH DRY CONTACT OUTPUT.
- 8. DOORS1 AND DOORS 2 SENSOR. WARNING: THESE ARE NOT DOOR CONTACTS
- 9. RS-485 PORT, CONNECT TO SLAVE UNITS (USCR, UCRM, USKP AND USKPR) UP TO 8 UNITS
- 10. 26-WIEGAND INPUT. PROPRIETARY CARD READER IS BUILT-IN ON THE QC SERIES. DISCONNECT THE BUILT-IN READER IF YOU ARE USING YOUR OWN CARD READER.
- 11. FACTORY USE "ONLY" TO POWER THE QWCM IP MODULE AND FAN. WARNING: "DO NOT USE THE +12VDC POWER TO POWER ANY OTHER DEVICES".
- 12. CONNECT THE ANALOG DIAL TONE TO THE BYPASS MODULE PHONE CO
- 13. CONNECT THE HOME TELEPHONE TO THE BYPASS MODULE HOME